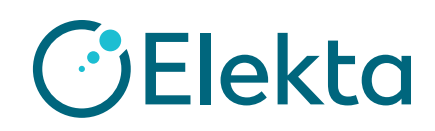

**Security**

## **Elekta IntelliMax™ Security Information**

#### **Table of Contents**

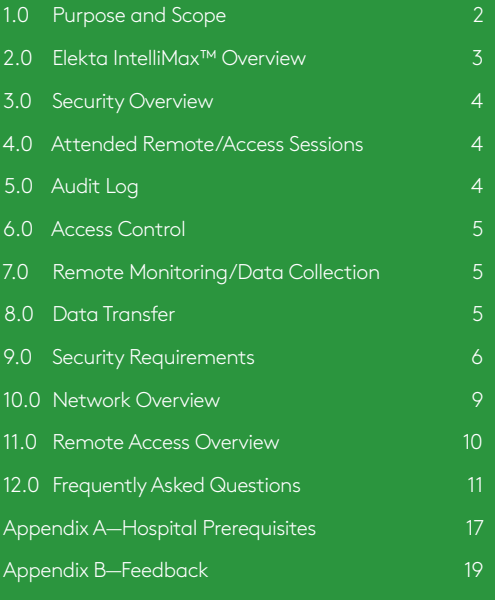

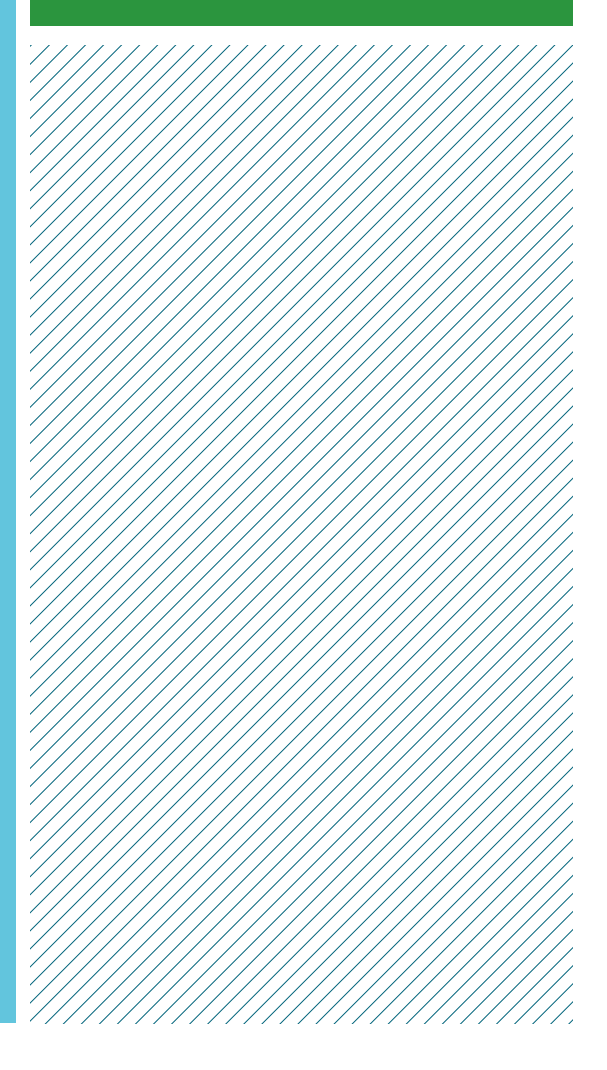

## Elektronik IntelliGential **Security**

# **Information Community**

## **1.0 Purpose and Scope**

This document gives the security configuration and infrastructure setup for hospitals before IntelliMax™ Agent can be installed. It is intended to be used by Elekta personnel, hospital staff and IT departments as a guide to answer questions and concerns before IntelliMax Agent is introduced into the hospital environment.

This document includes information about IntelliMax Agent version 3.x (installed on an IntelliMax Agent computer) and Remote Access programs:

- **·** IntelliMax Connect (installed on an Elekta product)
- **·** Elekta Remote Service program 1.0 or above (installed on an Elekta product)

Earlier releases of the Elekta IntelliMax can use a different configuration than specified here and must be upgraded to the latest available release compatible with the necessary medical device.

Remote Services capabilities using Elekta IntelliMax™ and any associated uptime guarantees defined with the service agreement can only be provided where equipment is connected to an IntelliMax Agent.

### **2.0 Elekta IntelliMax™ Overview**

Elekta has an obligation under international regulations to make sure that Elekta products connecting to a network can do so without compromising the integrity of the Elekta product, or the safety of patient or health information. These parts are included in the Remote Services infrastructure.

**Remote Access** to Elekta medical products for remote desktop sharing, text-based chat, and file transfer. Remote Access sessions connect two computers at the same time.

The users of these computers are referred to as:

- **·** The hospital-based user is the user who operates the Elekta product in a hospital. This can be a Clinical User or a Service User.
- **·** Elekta IntelliMax support user is an Elekta certified user who can give remote support for one or more Elekta products. This user is not at the hospital.

**IntelliMax Agent** is a software program that is installed on a dedicated computer in the hospital. IntelliMax Agent is the only access point for Remote Access sessions from supported Elekta products out of the hospital network. IntelliMax Agent collects machine data from supported Elekta products, which it sends to IntelliMax Enterprise using a secure Internet connection. IntelliMax Agent does not collect patient data.

IntelliMax Enterprise is used for the analysis of data collected by IntelliMax Agent. It is also used to administer the Remote Access sessions to connected Elekta products. Approved users can get access to IntelliMax Enterprise through a web-based interface.

**The IntelliMax Enterprise** is hosted by PTC in the USA and uses PTC technology. More information can be found at http://ptc.com. There will be no need for Elekta customers to contact PTC directly. All information or queries related to PTC or IntelliMax Enterprise will be made through the Elekta support organization.

Using the definition in NB-MED/2.2/Rec4 – Software and Elekta products (refer to http://www.team-nb.org), the IntelliMax Agent and IntelliMax Enterprise have each been categorized as non-medical products. For the latest Elekta IntelliMax compatibility with remote monitoring and remote access, refer to the IntelliMax Agent Configuration application on the IntelliMax Agent computer.

## **3.0 Security Overview**

Communication between IntelliMax Agent and IntelliMax Enterprise is transported over Secure Socket Layer (SSL), using SHA256 encryption through TCP port 443. All data is encrypted and sent securely from IntelliMax Agent to IntelliMax Enterprise.

IntelliMax Enterprise uses an SSL certificate signed by DigiCert from 2017. IntelliMax Agent must first authenticate with IntelliMax Enterprise before communication can be established.

Remote Access sessions are routed through IntelliMax Agent and use the IntelliMax Agent Internet connection. All Remote Access sessions are recorded in the audit log including the Elekta IntelliMax support user and computer involved in the session.

The IntelliMax Enterprise has a web browser-based user interface and uses SHA 256-bit AES encryption for communication between the IntelliMax Enterprise server and web browser.

IntelliMax Agent starts all communication to the Elekta medical product and IntelliMax Enterprise. IntelliMax Agent polls IntelliMax Enterprise for any requests. If IntelliMax Agent is switched off, no communication is possible to the Elekta products or the IntelliMax Enterprise server.

#### **3.1 FIPS Compliance**

The Federal Information Processing Standard (FIPS) Publication 140-2, (FIPS PUB 140-2), is a U.S. government computer security standard used to approve cryptographic modules.

The IntelliMax Agent can be made FIPS Compliant at installation. Please contact your local Elekta Service Representative or Regional Elekta Care™ Support center if this is required.

## **4.0 Attended Remote Access Sessions**

When you use a Remote Access program through an IntelliMax Agent to a medical device, Remote Access has to be started and permission granted from the hospital-based user of the Elekta medical product. It is only possible to start a session from the Elekta product in the medical facility.

The Elekta IntelliMax support user cannot start the session. A visual indication is displayed on the Elekta product screen to show when the IntelliMax Connect or Remote Service is on and that an attempt to connect is possible.

Should remote access to the desktop of the device be reasonably necessary, IntelliMax Connect allows for either attended (mandatory for treatment machines) or unattended (configurable during installation for software systems) access using secure, 256 bit encryption. Access via Elekta IntelliMax, and details of any files transferred are recorded in an audit log which is available on upon request for a period of 12 months after the transfer.

## **5.0 Audit Log**

The audit log contains the information as follows:

- **·** Time stamp with the start and end time of each remote session
- **·** User and device logged on
- **·** File transfer of pre-defined files, for example file name, size and location.

The audit log contains information about user and device activity. The audit log data is kept on IntelliMax Enterprise and cannot be removed from the system.

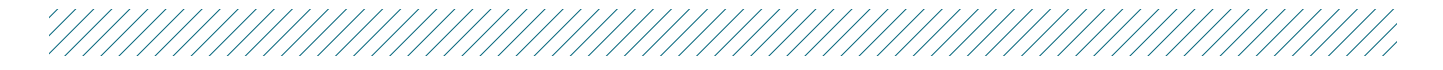

IntelliMax Enterprise users can only see the audit log for the Elekta products they are permitted to see.

If a user or Elekta product is removed from the system, all data about the user or Elekta product will continue to be kept in the audit log.

When you use a Remote Access program through the IntelliMax Enterprise, user interface activity is not recorded in the audit log.

For IntelliMax Connect only: an audit log is made for the file transfer function which includes the direction of the file transfer and the file name, size and location. To record the changes made to an Elekta product when you use a remote access, you must use the applicable procedures for the Elekta product.

All files collected by IntelliMax Agent from the Elekta product and sent to IntelliMax Enterprise are recorded in the audit log. All files downloaded by a user from IntelliMax Enterprise are also recorded in the audit log which is available on upon request for a period of 12 months after the transfer.

## **6.0 Access Control**

Access control to IntelliMax Enterprise and connected Elekta products is based on membership of user groups. This enables hierarchies of users to be easily created and managed. User group membership is defined in IntelliMax Enterprise. Privileges for each user group are also defined in IntelliMax Enterprise. Only user administrators can assign and create the user and privilege groups. Access will only be given to certified Service Engineers and hospital based users.

## **7.0 Remote Monitoring and Data Collection**

Depending on the needs for Remote Service for each product, the data types as follows can be monitored/ collected by by IntelliMax Agent from attached Elekta products:

- **·** Realtime configuration and system data from Control Systems
- **·** Microsoft® Windows® registry information for system status and Elekta product license options
- **·** Microsoft Windows Application/System events
- **·** Elekta software log files
- **·** Device configuration, calibration and log files
- **·** Operating system log files

The collected data can be used for but not limited to the functions as follows:

- **·** Machine diagnostics and to monitor the device
- **·** Reports (system performance and statistical)to give proactive/predictive service information and help
- **·** Windows Service monitoring

**No Protected Health Information (patient or person identifiable information) is sent to IntelliMax Enterprise.**

## **8.0 Data Transfer**

All data transmitted between IntelliMax Agent and IntelliMax Enterprise and Global Access Servers (GAS) is compressed and encrypted. The data is transported over SSL, using 128-bit AES encryption. When the data has arrived at IntelliMax Enterprise, it is decrypted and decompressed. The data is then processed in order to trigger notifications or alarms, before being discarded or stored in the database.

GAS is used to route screen sharing traffic from Remote Access sessions, separating the screen sharing traffic from the session setup and auditing. The GASs are located in Japan, the United Kingdom, Germany, China, USA and Australia. A specified GAS can be tied to Elekta products if it is necessary for data to go or not to go through a specified route. Tell the Elekta Technical Helpdesk if this is necessary.

When you use Remote Access, files can be transferred off the Elekta product to the computer of the Elekta IntelliMax support user or specified drive.

## **9.0 Security Requirements**

#### **9.1 Firewall Rules**

#### **9.1.1 IntelliMax Agent to IntelliMax Enterprise (out of the hospital)**

Tell Elekta Care™ Support if all GAS are not available from the hospital. The nearest available Global Access Server will be used. If for any reason the nearest GAS is unavailable or at capacity the next nearest GAS will be used. Therefore access is required to multiple servers to ensure availability.

The software program on IntelliMax Agent that will try to access the Internet is found in C:\Program Files\Axeda\Gateway\xGate.exe on 32bit versions of Windows and C:\Program Files(x86)\Axeda\Gateway\ xGate.exe on 64bit versions of Windows. In some software firewall products it may be necessary to exclude the program from being blocked.

From IntelliMax Agent to IntelliMax Enterprise (outbound on the Internet), access to the domain names and ports is as follows. Elekta advise use of domain names in firewall rule configuration as IP addresses may change without significant notice periods.

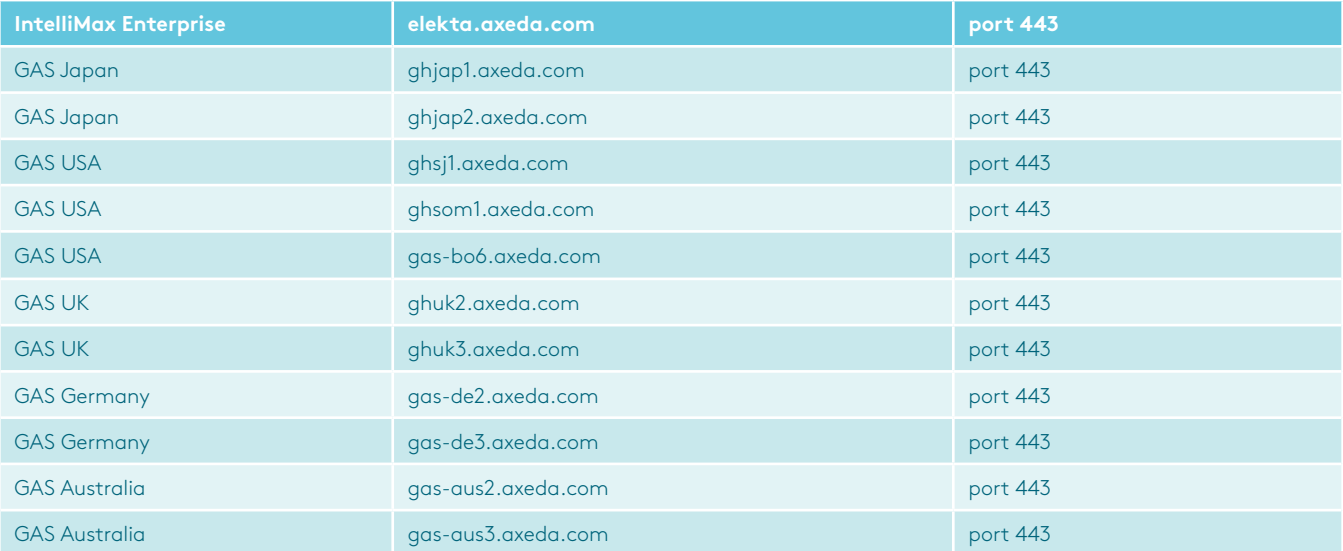

#### **9.1.2 IntelliMax Agent to Elekta products (inside the hospital)**

Between IntelliMax Agent and Elekta product, the ports as follows are used. They will be opened automatically on the Elekta product firewall during installation:

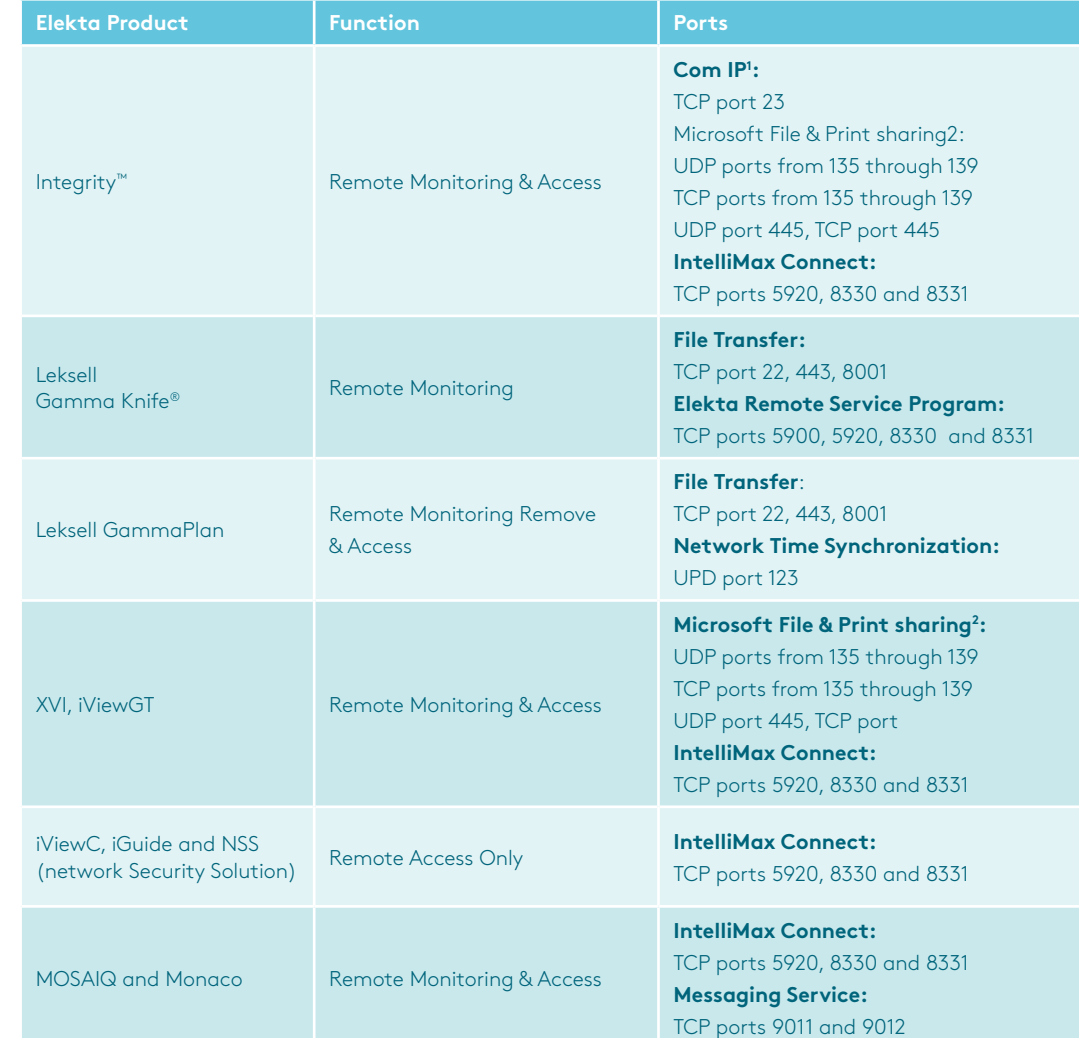

1 COM/IP® is used on the Linac control system by the IntelliMax Agent to collect Item Part Values. The COM/IP® COM Port Redirector creates virtual COM ports and software modems for modem applications to use TCP/IP networks (including the Internet) instead of modem hardware and telephone connections.

2 The IntelliMax Agent uses Windows® File and Print sharing to access the registry and to upload files from Elekta

////////////////

#### **9.2 Virus & Malware Protection & Microsoft® Hotfixes and Patches**

The computer must be dedicated for the purpose of Elekta IntelliMax and not used for any other purpose, in order to maintain the integrity of IntelliMax Agent software and its functions, and to reduce the likelihood of any additional threat to the machine introduced by misuse, including web surfing.

Because of the unidirectional upload of files and data from the Elekta products to IntelliMax Enterprise, there is a minimum risk of virus & malware infection on the Elekta products connected to IntelliMax Agent. Only the explicit ports necessary for communication are opened on the inbuilt firewalls.

At the time of writing this document, no Elekta products have been infected by viruses as a result of having IntelliMax Agent connected.

Elekta shall in no event be responsible for viruses or malware or any other computer code, files, programs designed to interrupt, restrict, destroy, limit the functionality of or compromise the integrity of any computer software or hardware or telecommunications equipment and shall have no liability for any damage caused by such virus, malware or other intrusion.

IntelliMax Agent 3.x has been tested with Microsoft® Windows® 7 Professional and Windows 10 Professional and all communication in and out of the NSS (Network Security Solution) for Elekta Linear Accelerators, or IntelliMax Agent PC for Leksell Gamma Knife is virus scanned.

If a PC or Virtual Machine is used to host IntelliMax

Agent (other than NSS/ IntelliMax Agent PC for Leksell Gamma Knife), it is the responsibility of the hospital to make sure that virus and malware protection is installed and up-to-date on the IntelliMax Agent computer.

Elekta recommends that virus and malware protection is present and running before IntelliMax Agent software is installed. The installed anti-virus and anti-malware software must let the program access to the Internet as defined in the Firewall Rules section of this document.

Elekta recommends that all Microsoft security hotfixes are applied to the operating system where the computer is owned by the hospital. If necessary, Microsoft automatic update can be left on and updates applied daily.

If the hospital IT do their own updates, Elekta recommends only Microsoft updates and anti-virus/ anti-malware updates are applied.

PRT133 and LSR99001 as both contain the same information regarding the computer specification and Operating system software requirements for IntelliMax Agent and is available from http:// elektamarketing.info or from your local Elekta Service representative.

## **10.0 Network Overview**

Remote monitoring of machine data and all Remote Access communication from the hospital is routed out of the hospital through the IntelliMax Agent computer to https://elekta.axeda.com using 256 bit SSL connection.

Remote Access communication is sent from the hospital through the IntelliMax Agent computer to https://elekta.axeda.com. When the session is set up, screen sharing traffic is sent through one of the Global Access Servers during a Remote Access session on port 443.

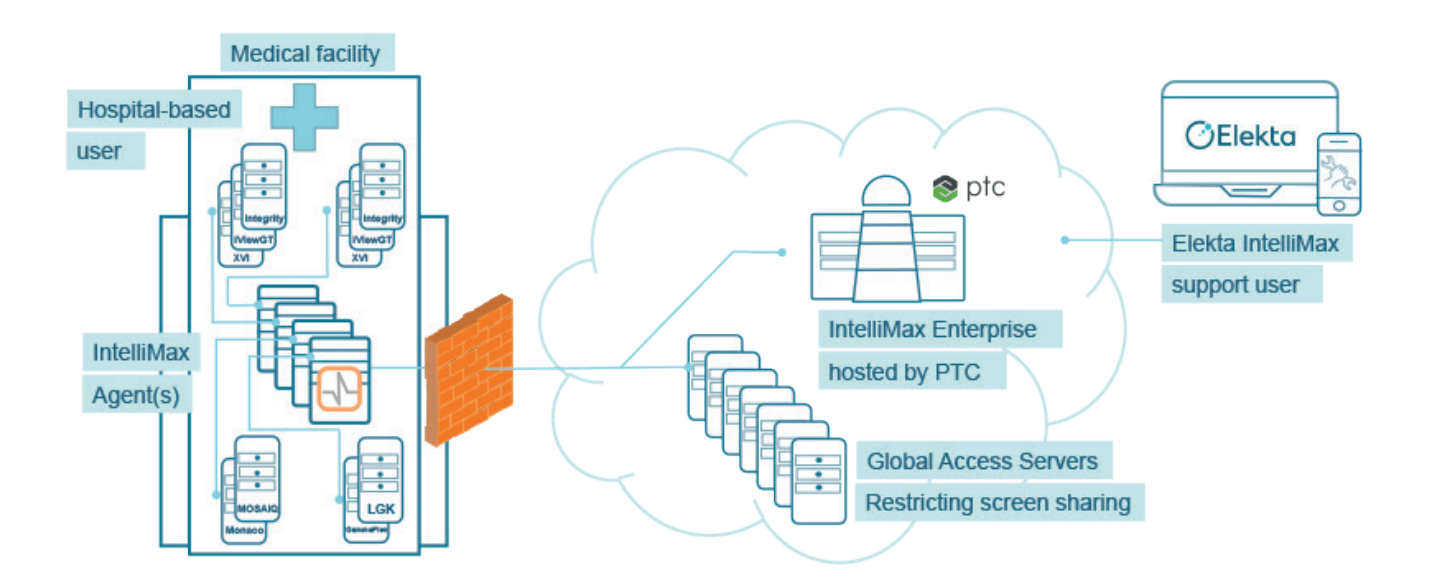

## **11.0 Remote Access Overview**

On Elekta Medical devices, only attended Remote Access sessions are permitted. For all attended sessions a user has to be present at the Elekta medical device.

An audit log is created each time a Remote Access session is attempted. The audit log also contains information about which Elekta product a user is trying to access, successful or failed attempts, and any file transfers that occur during the session.

To start a Remote Access session, the applicable program (IntelliMax Connect etc.) must be started by the hospital based user. See the Firewall Rules for details of the ports used for each program.

The Elekta IntelliMax™ support user will attempt a Remote Access session to an Elekta product, using the IntelliMax Enterprise web page. A connection from IntelliMax Enterprise is proxied by IntelliMax Agent to the Elekta product it is attached to.

Elekta processes and user documentation specify that the session must be stopped from the Elekta product. This is to make sure that the hospital-based user is sure the session is completed and that no more Remote Access connections can be made.

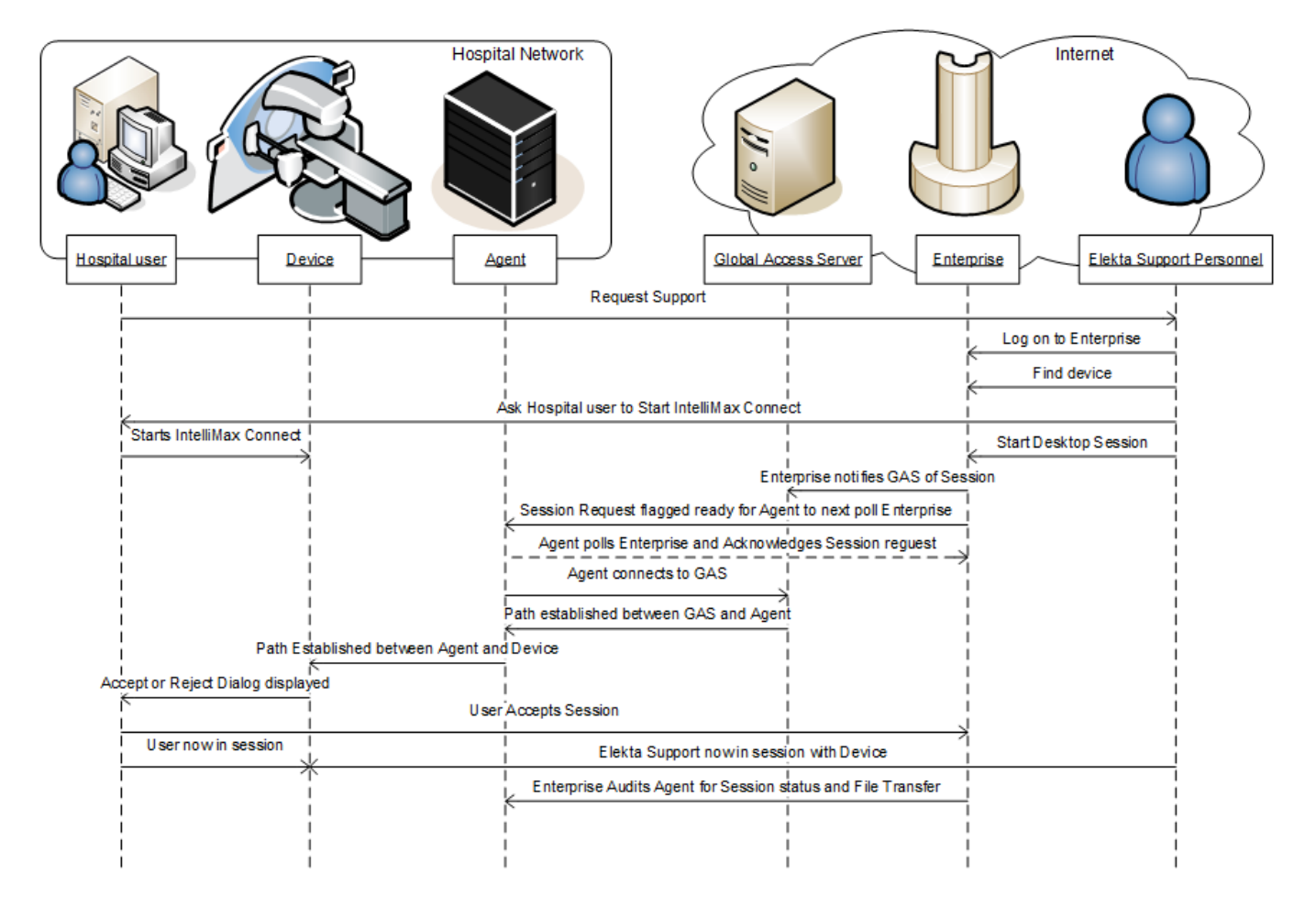

#### **11.1 User Authentication**

- 1. The user goes to http://elekta.axeda.com (or http://intellimax.elekta.com which will redirect the user to IntelliMax Enterprise).
- 2. The site certificate is checked by the web browser to make sure that it is valid.
- 3. IntelliMax Enterprise server shows an authentication page.
- 4. The user types their username and password and sends the information.

## **12.0 Frequently Asked Questions**

#### **12.1 File Transfer out of the Hospital**

- 5. IntelliMax Enterprise Server confirms that the user is authorized:
	- **·** If the user is authorized, IntelliMax Enterprise creates a session and the home page of the user is shown. The information visible is dependent on the rights of the user and the association groups.
	- **·** If the user is not authorized, a failure message is returned and the user has to try to log on again.

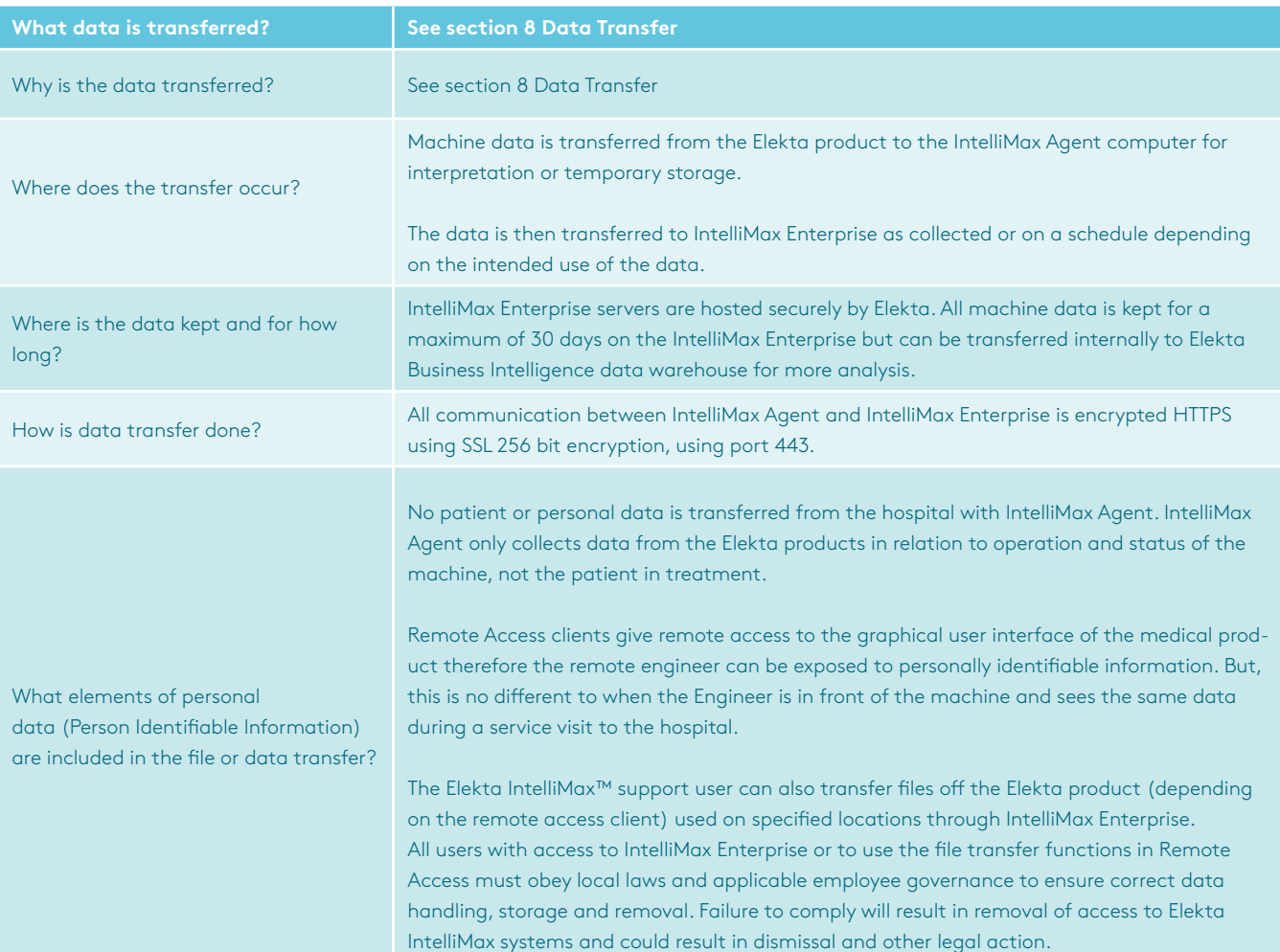

#### **12.1 File Transfer out of the Hospital (continued...)**

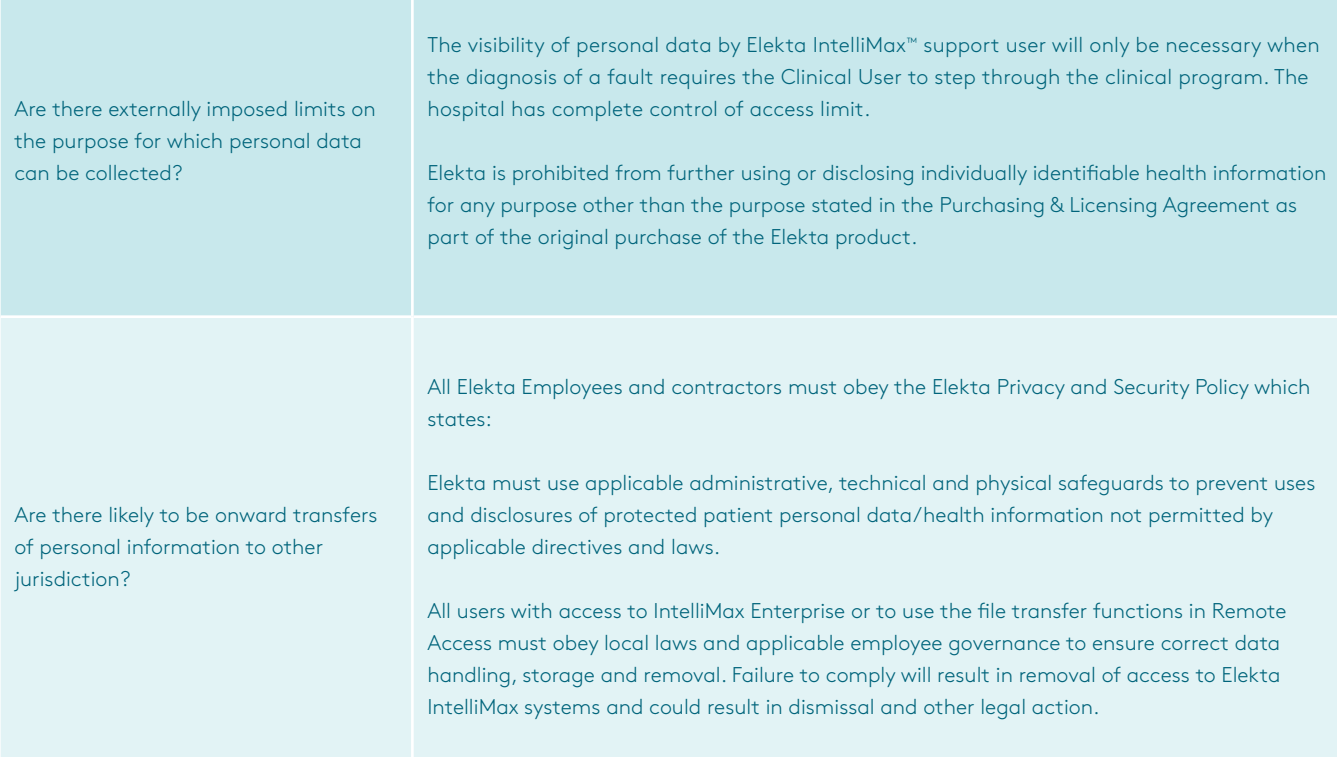

//////

#### **12.2 Security**

4/1/1/1/1/1/1/1

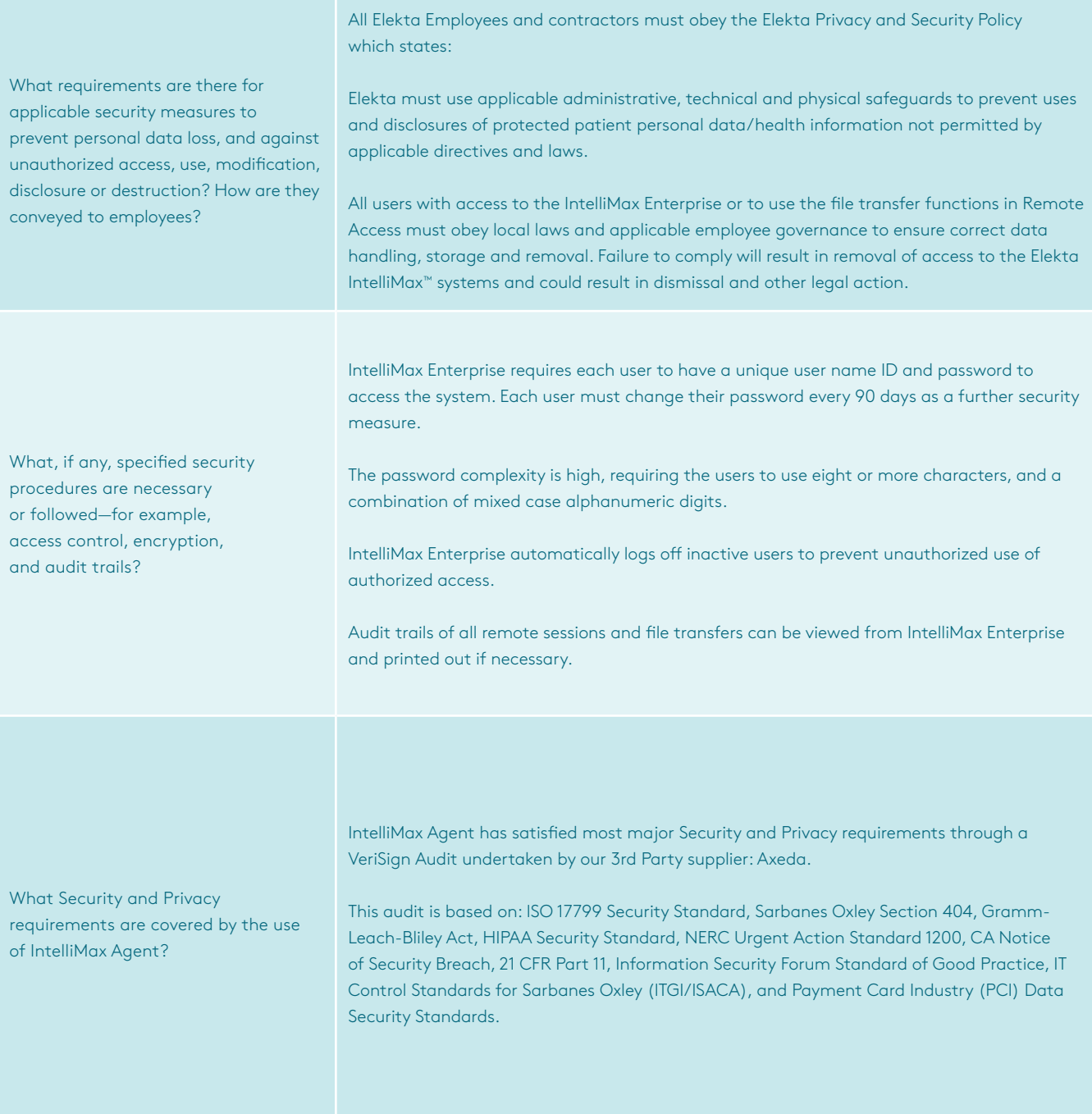

/////

//////

#### **12.3 Virtual Private Networks**

## **Why does Elekta IntelliMax not support VPN connections? 1. We do not support VPN access for Elekta IntelliMax, but do put the control in the hands of the hospital at all times. 2. Given the way the information is encrypted when sent from IntelliMax Agent, you cannot monitor the outbound packets. ·** However, the Agent is in the hospitals control, and all data sent is visible on both the Agent and on the IntelliMax Enterprise. **·** Elekta allows customers' access to their own devices on the IntelliMax Enterprise This allows them to see the data that is collected from their device(s) **·** It is against our policies to automatically upload any patient data (which is sensitive personal data) to IntelliMax Enterprise. Elekta will not allow or facilitate any such up load and will take active steps to enforce this policy in the event of a breach. The use of uncontrolled Screen sharing (IntelliMax

Connect or others) could result in the disclosure of patient to the person viewing the screen. Elekta employees are aware and regularly educated on

- **3. VPN solutions are not as controlled or auditable as IntelliMax Connect.**
- **4. VPN solutions require extensive validation for each customer.**
- **5. They do not offer the full range of remote capabilities Elekta can provide via Elekta IntelliMax (automated data, notifications etc.).**
- **6. VPN solutions are subject to security vulnerabilities.**

their duties when dealing with patient data.

**7. They do not easily support automatic software downloads and updates.**

#### **8. With Elekta IntelliMax:**

- **·** The hospital can install one IntelliMax Agent PC. They then have control over access (i.e. turn it off to stop it)
- **·** All communication is outbound only, is secure and does not let Elekta on their network without explicit permission each and every time.
- **·** All connections are audit logged.

**·** It scales for Elekta as we do not need to maintain VPN access and authenticate to each of our 6000 customers.

**9. You don't need an Elekta linac to install an IntelliMax Agent PC to get remote access onto the Treatment Network**

#### **12.4 Technical Safeguards**

п

'||||

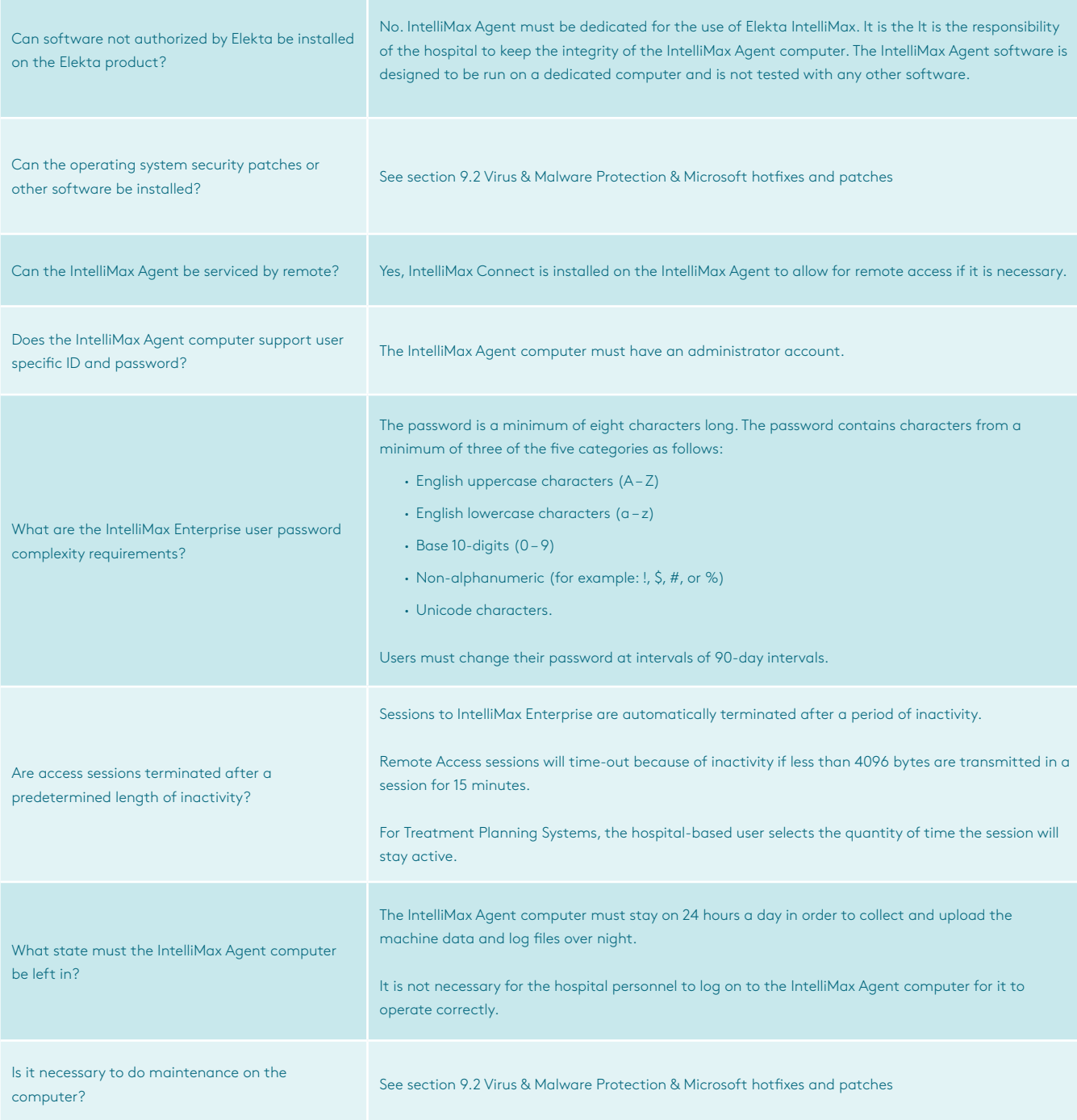

#### **12.5 Network**

T.

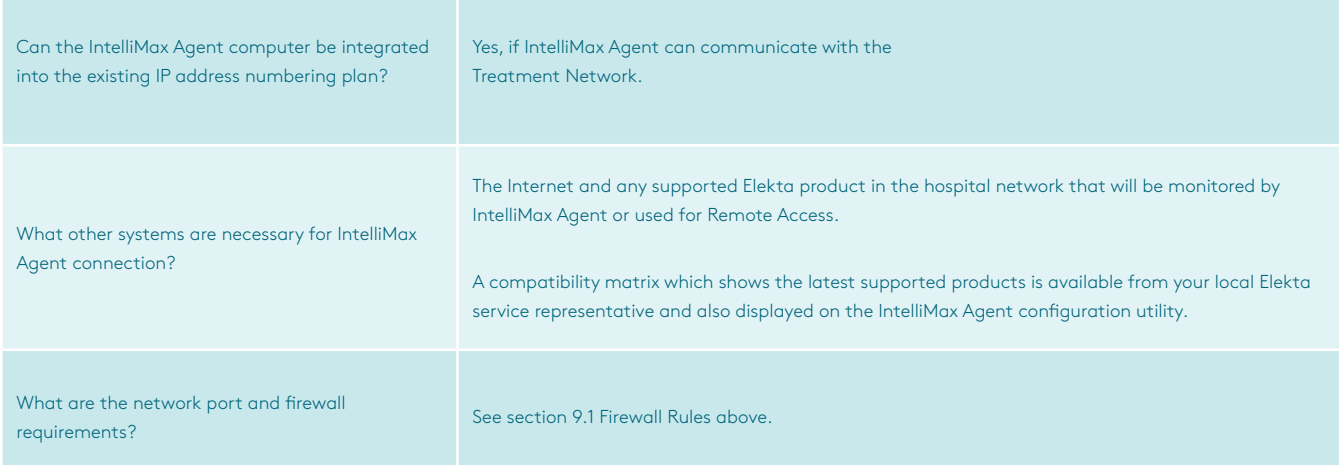

#### **12.6 Program Maintenance**

4444444444

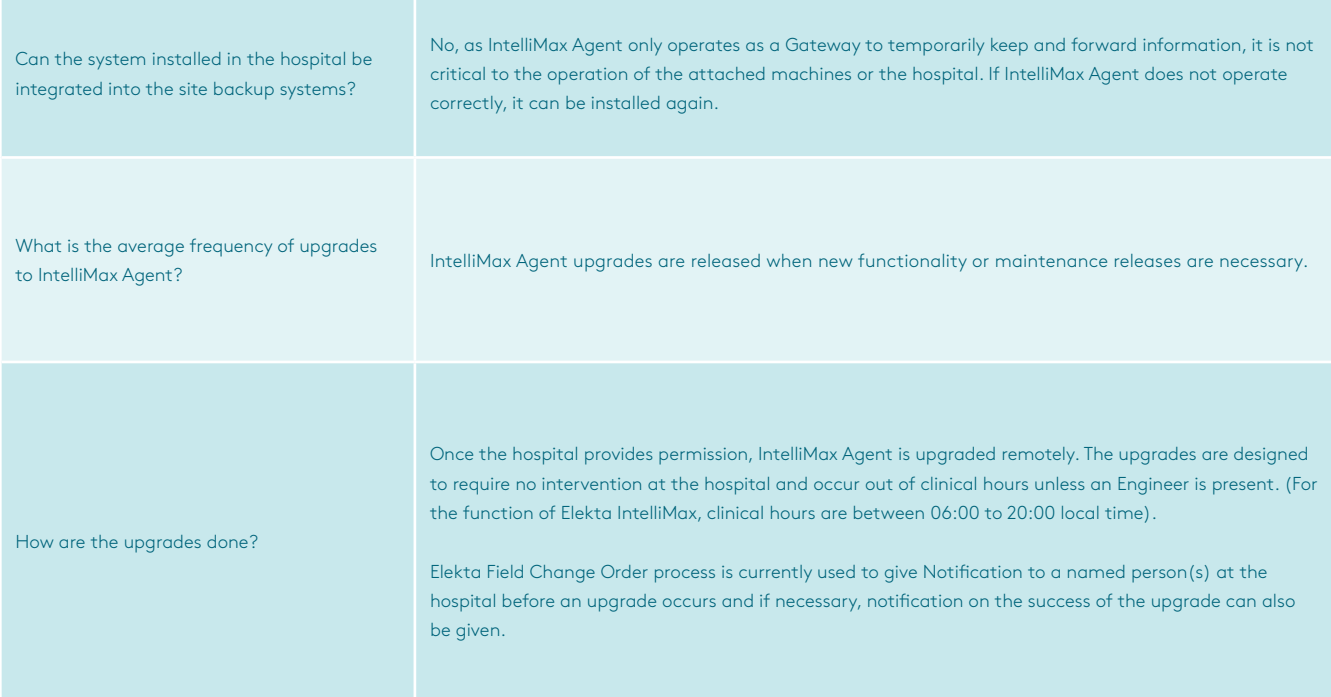

///////

#### **12.7 Remedies**

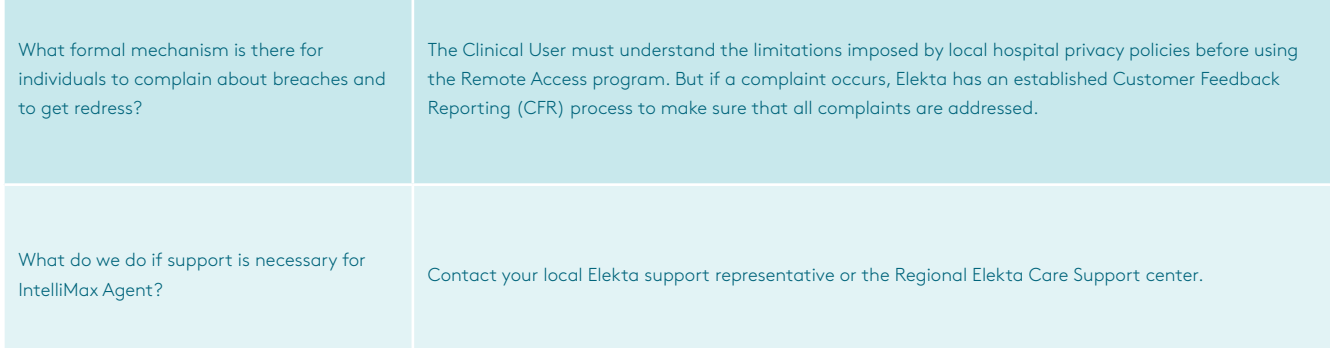

## **Appendix A – Hospital Prerequisites**

This form contains the information that the hospital must give the engineer who will install Elekta IntelliMax, before the installation starts.

- **·** IntelliMax Agent MUST be dedicated for the function of Elekta IntelliMax and not used for other functions—for example web access
- **·** IntelliMax Agent MUST NOT be installed on a clinical Elekta product

It is the responsibility of the hospital to install and do the maintenance of the anti-virus and anti-malware software, firewalls and Microsoft hotfixes

## **The engineer who does the installation must have the following information before the installation begins:**

Anti-virus/Anti-malware software pre-installed?

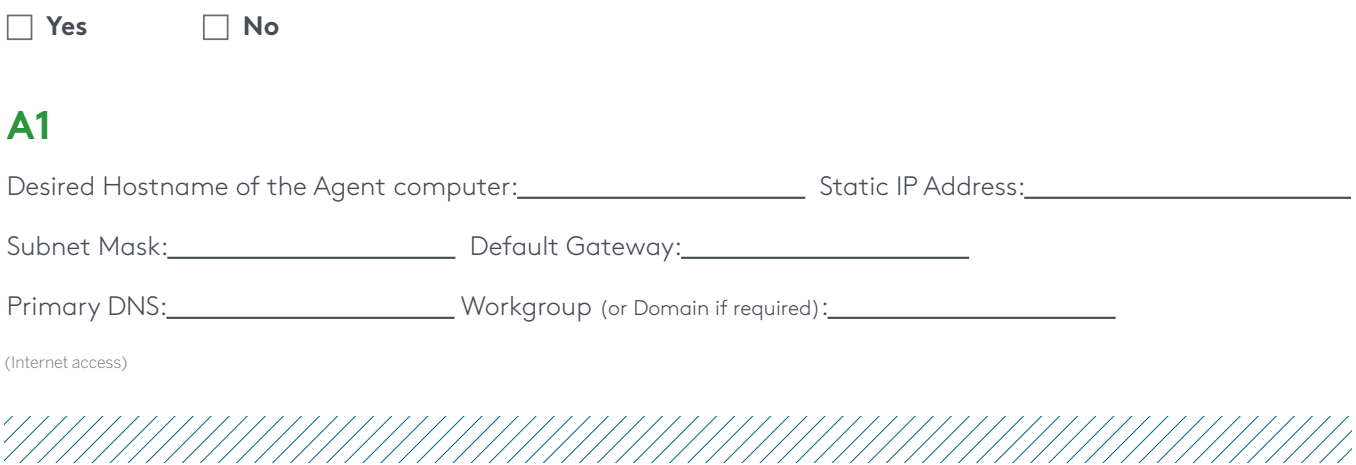

## **A2**

If an HTTP or SOCKS Proxy Server is used for access to the Internet, the Proxy address must be given.

## **A3**

 $\overline{a}$ 

If an authentication is necessary for the proxy, record these credentials at the time of installation.

Username (if available): Password (if available):

## **A4**

Do you need to know the MAC address of the IntelliMax Agent computer (for configuration of the hospital firewall)?

 **Yes No**

## **A5**

Access out of the hospital network must be given to:

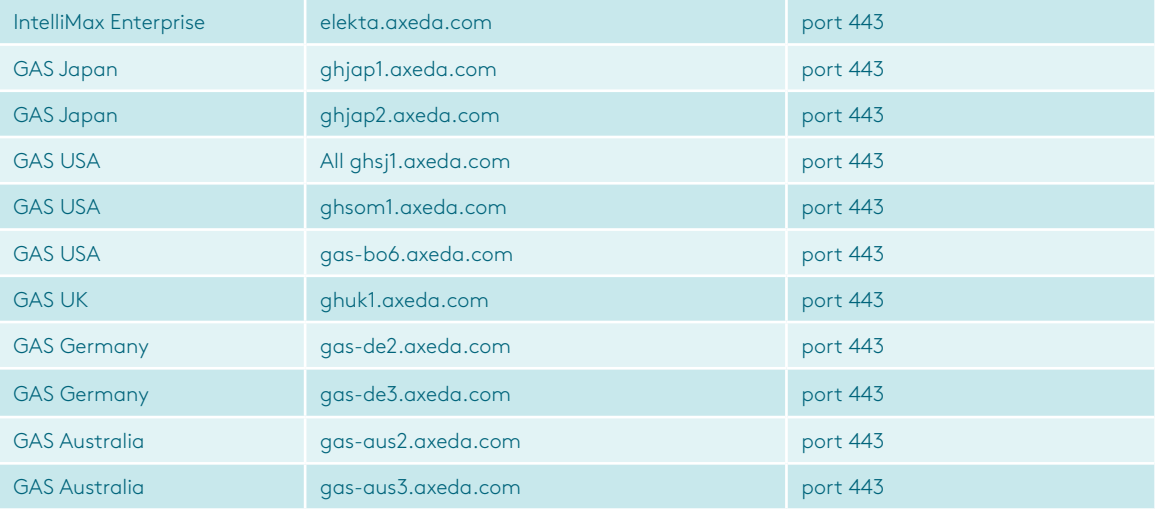

## **A6**

If the connected devices are on a separate subnet (not directly connected to the hospital network) a second IP Address will need to be assigned to the IntelliMax Agent computer for access to device network:

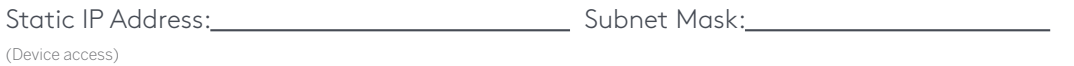

## **A7**

Is (temporary) Internet access for the service engineer laptop available? (This will help the Installation procedure.)

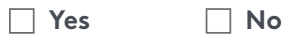

### **A8**

If Yes, do you need to know the MAC address of the service engineer's laptop (for configuration of the hospital firewall)?

**Yes No**

## **Appendix B – Feedback**

If you have identified a reason why IntelliMax Agent cannot be installed—funding, IT security, infrastructure, etc.—please return to **support@elekta.com**. This will allow Elekta to address the reasons given and improve the service provided.

Does the hospital already have remote access or monitoring from any other equipment provider:

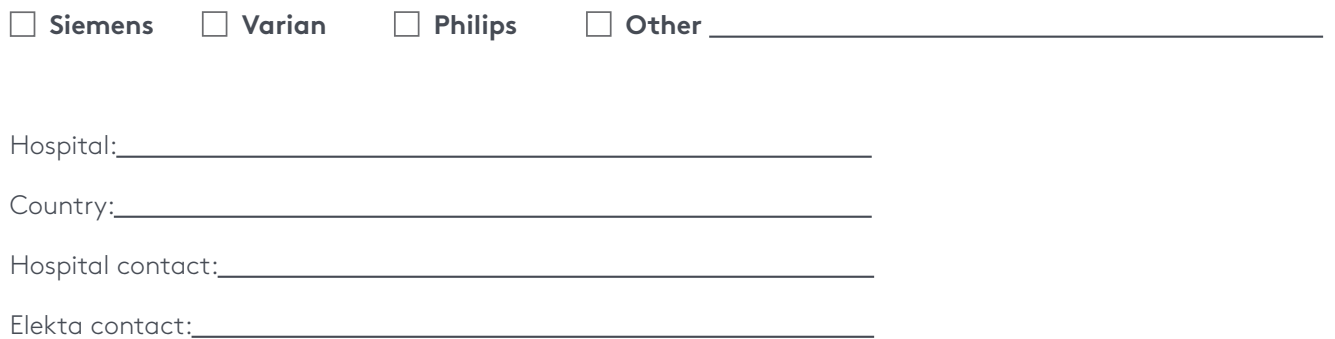

**We are healthcare technology innovators, specializing in radiotherapy treatments for cancer and brain disorders.**

We help clinicians to improve patients' lives through our forward-thinking treatment solutions and oncology informatics, creating focus where it matters to achieve better outcomes.

#### **Elekta Offices**

#### **Elekta AB**

Box 7593 SE – 103 93 Stockholm, Sweden T +46 8 587 254 00 F +46 8 587 255 00

**Europe, Middle East, Africa** T +46 8 587 254 00 F +46 8 587 255 00

**North America** T +1 770 300 9725 F +1 770 448 6338

**Latin America, South America** T +55 11 5054 4550 F +55 11 5054 4568

#### **Asia Pacific**

T +852 2891 2208 F +852 2575 7133

**Japan** T +81 3 6722 3800 F +81 3 6436 4231

**China** T +86 10 5669 2800 F +86 10 5669 2900

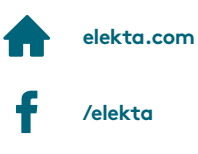

**@elekta**

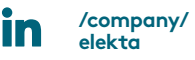

Art. No.4513 371 0831 V8 © 2017 Elekta AB (publ.) All mentioned trademarks and registered trademarks are the property of the Elekta Group. All rights reserved. No part of this document may be reproduced in any form without written permission from the copyright holder.

## **C**Elekta